# **ESG-A/AP and ESG-D/DP Security Features**

This document provides information on how to protect classified proprietary data stored in the following Agilent signal generators:

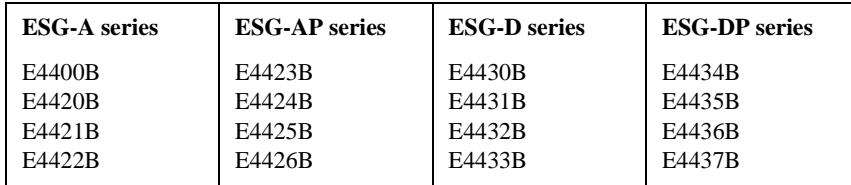

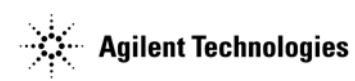

Part Number: E4400-90631 Printed September 2005 © Copyright 2005 Agilent Technologies, Inc.

# **Instrument Memory Types**

The ESG-A/AP and ESG-D/DP comprise several memory types, each used for storing a specific type of data. The following tables describe the memory types for each board in the instrument. A "Yes" in the "Writable During Normal Operation?" column indicates that sensitive user data can reside in that memory type. Refer to the footnotes in the "Purpose/Contents" column for information on removing sensitive user information.

| <b>Memory Type/Size</b>                     | Normal Operation<br>Writable During | <b>Off?</b><br>Data Retained<br>When Powered ( | <b>Purpose/Contents</b>                                                                                                    | <b>Data Input Method</b>                 |
|---------------------------------------------|-------------------------------------|------------------------------------------------|----------------------------------------------------------------------------------------------------|------------------------------------------|
| <b>EPROM</b><br>$(64$ KB)                   | No                                  | Yes                                            | main firmware image                                                                                                    | factory installed or<br>firmware upgrade |
| <b>IC ROM DS</b><br>$(256 \text{ KB})$      | N <sub>0</sub>                      | Yes                                            | CPU bootup program and firmware<br>loader/updater                                                                                                    | factory programmed                       |
| <b>IC ROM F</b><br>(1 MB)                   | No                                  | Yes                                            | factory calibration/configuration data                                                                                                    | factory or service only                  |
| Battery-backed<br><b>SRAM</b><br>$(544$ KB) | Yes                                 | Yes                                            | stores the following user data:<br>directory information, such as file names,<br>٠<br>for the main file system <sup>1, 2</sup><br>directory information, such as file names,<br>$\bullet$<br>for the volatile ARB file system <sup>1, 2</sup><br>directory information, such as file names,<br>٠<br>for the non-volatile ARB file system <sup>1, 2</sup><br>user data, such as table editor information,<br>$\bullet$<br>stored in the main file system <sup>3</sup><br>temporary storage of some cached user data,<br>$\bullet$<br>such as the displayed frequency <sup>3</sup> | firmware operations                      |
| Microprocessor<br>Cache, SRAM<br>$(3$ kB)   | Yes                                 | N <sub>0</sub>                                 | CPU data and instruction cache. Can contain<br>fragments of user data.                                                                                                    | memory is managed by<br>CPU, not user.   |

Table 1 **A14 CPU/Motherboard Memory** 

1. Refer to "Zero Overwriting Directory Information" on page 6.

2. Refer to "Sanitizing Directory Information" on page 6.

3. Refer to "Sanitizing the Main File System Memory" on page 7.

# ESG-A/AP and ESG-D/DP Security Features **Instrument Memory Types**

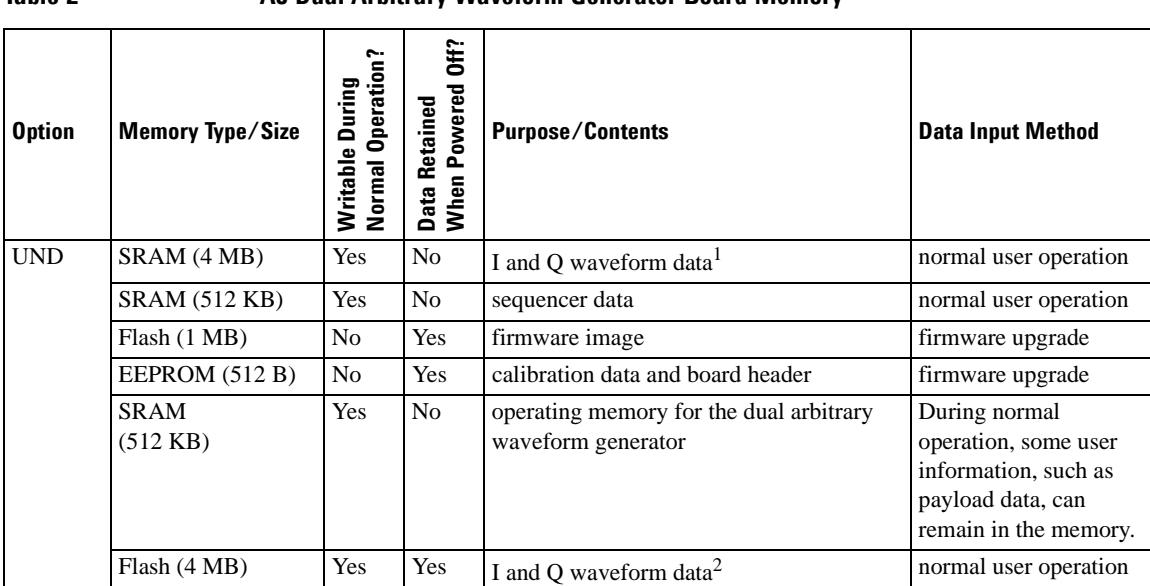

#### **Table 2 A5 Dual Arbitrary Waveform Generator Board Memory**

1. Refer to "Sanitizing Volatile ARB Memory" on page 7.

2. Refer to "Sanitizing Non-Volatile ARB Memory" on page 7.

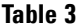

**A6 Bit Error Rate Test Board Memory** 

| <b>Option</b> | <b>Memory Type/Size</b> | peration?<br>During<br>Normal 0<br>Writable | <b>Off?</b><br>owered<br>Retained<br>Õ.<br>When<br>Data | <b>Purpose/Contents</b>            | <b>Data Input Method</b>              |
|---------------|-------------------------|---------------------------------------------|---------------------------------------------------------|------------------------------------|---------------------------------------|
| UN7           | <b>SRAM (512 KB)</b>    | Yes                                         | N <sub>o</sub>                                          | CPU operating memory               | memory is managed by<br>CPU, not user |
|               | Flash (2 MB)            | N <sub>0</sub>                              | Yes                                                     | CPU program and FPGA configuration | firmware upgrade                      |
|               | EEPROM (512 B)          | N <sub>0</sub>                              | <b>Yes</b>                                              | calibration data and board header  | firmware upgrade                      |
| 300           | SRAM (1 MB)             | Yes                                         | N <sub>o</sub>                                          | CPU operating memory               | memory is managed by<br>CPU, not user |
|               | Flash (512 KB)          | N <sub>0</sub>                              | Yes                                                     | CPU program                        | firmware upgrade                      |
|               | EEPROM (512 B)          | N <sub>0</sub>                              | <b>Yes</b>                                              | calibration data and board header  | firmware upgrade                      |
|               | EEPROM (3.2 MB)         | N <sub>0</sub>                              | Yes                                                     | FPGA configuration                 | firmware upgrade                      |

# ESG-A/AP and ESG-D/DP Security Features **Instrument Memory Types**

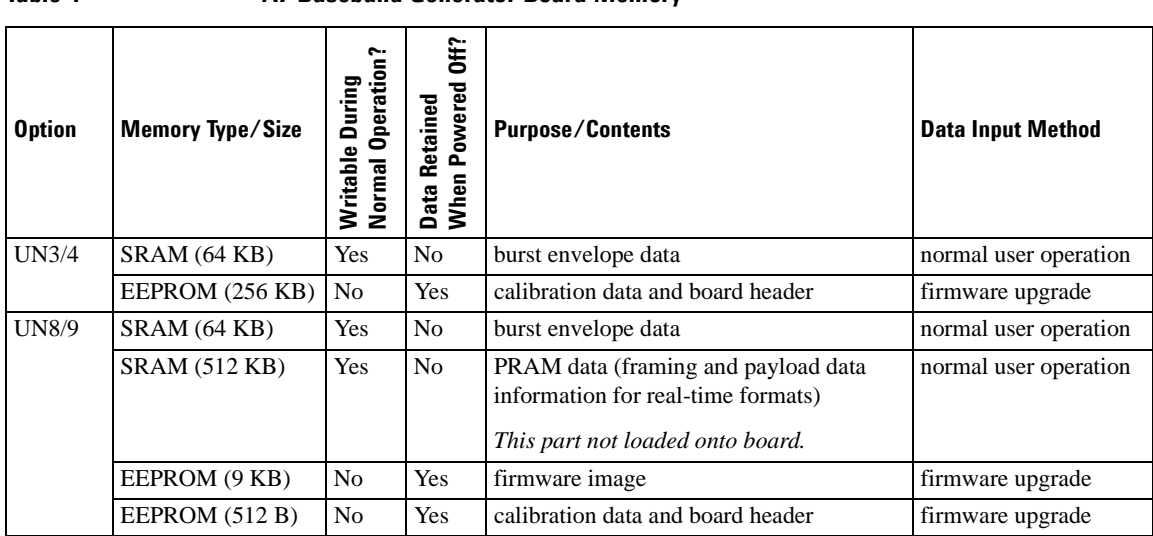

## **Table 4 A7 Baseband Generator Board Memory**

## **Table 5 A8 Data Generator Board Memory**

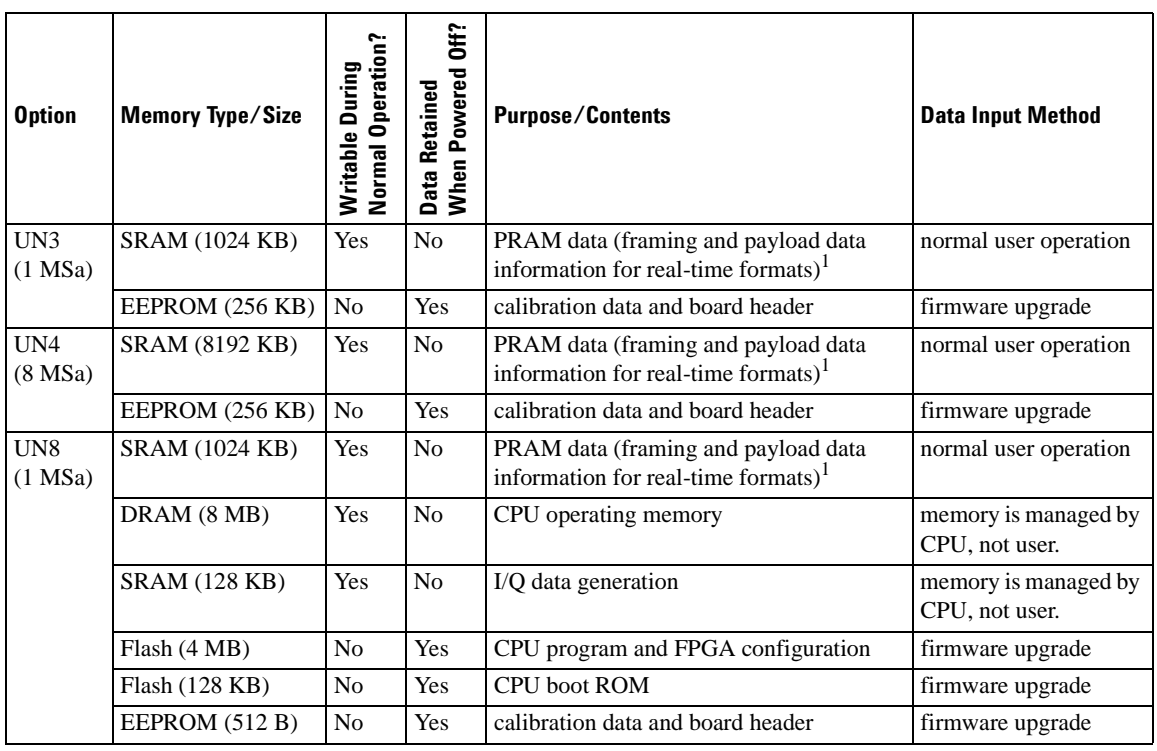

# ESG-A/AP and ESG-D/DP Security Features **Instrument Memory Types**

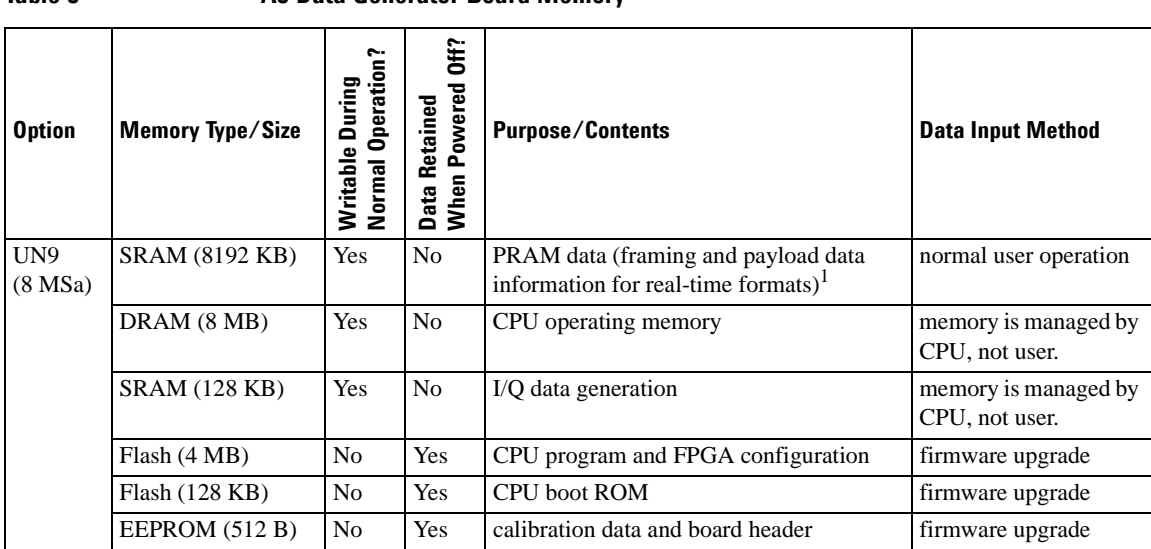

## **Table 5 A8 Data Generator Board Memory**

1. Refer to "Sanitizing PRAM Memory" on page 8.

#### **Table 6 Other Boards**

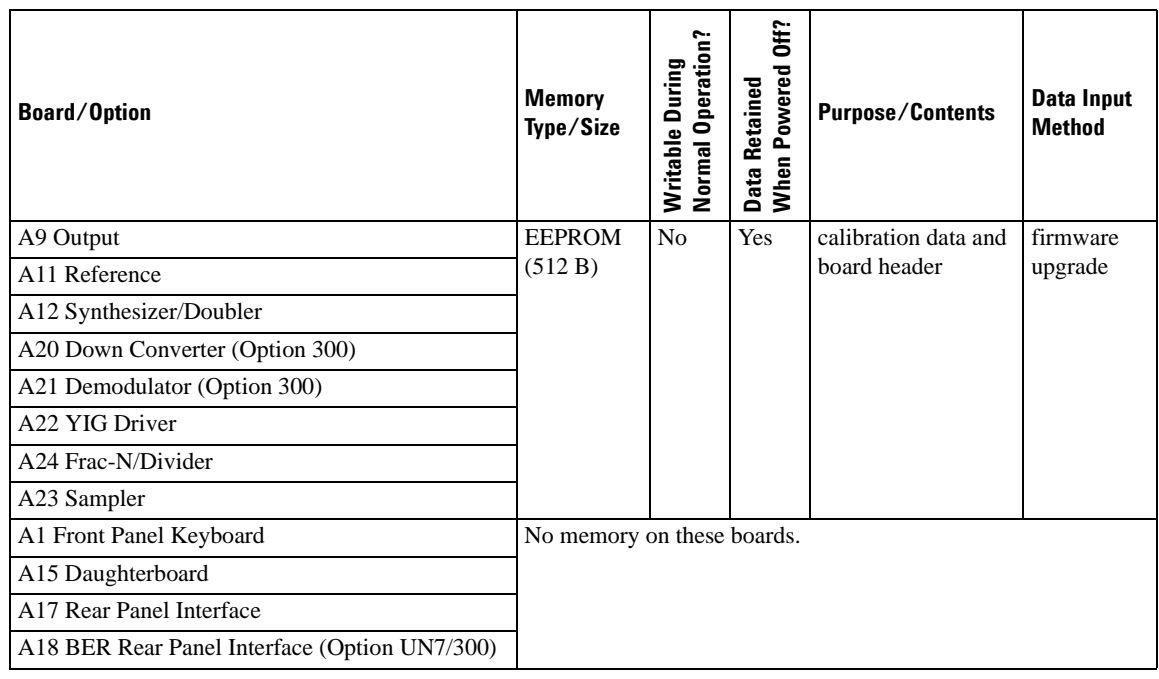

**Agilent ESG-A/AP and ESG-D/DP Signal Generators 5**

# **User Data Removal Methods**

This section describes the methods for removing various user data types stored in the instrument.

### **Zero Overwriting Directory Information**

Use this procedure to zero overwrite all directory information, such as file names. This procedure *does not* affect the stored user data associated with the file name.

- 1. Turn off the signal generator.
- 2. Press and hold **Preset** while turning on the signal generator. Continue holding **Preset** until the ESG fail-safe recovery sequence screen is displayed.
- 3. Press the **Yes** softkey to erase (zero overwrite) all of the signal generator's directory information.
- 4. Cycle the signal generator power to reinitialize factory defaults and reset factory-installed options.
- **NOTE** After completing this procedure, an I/Q calibration must be performed prior to using the signal generator as a digital modulation source. Likewise, a DCFM/DCΦM calibration must be performed prior to using the signal generator as an FM/ΦM source. Refer to the *User's Guide* for more information.

## **Sanitizing Directory Information**

Use this procedure to sanitize all directory information, such as file names. This procedure *does not* affect the stored user data associated with the directory information. You must use remote SCPI commands to perform this procedure. For more information, refer to the *Programming Guide*.

- 1. Delete all files (:MEM:DEL:ALL).
- 2. Write as many small files as the system allows with file name patterns of 23 characters.
- 3. For increased security, repeat steps 1 and 2 as many times as you wish, changing the file name patterns each time.

**NOTE** Another method for sanitizing the directory information is to open the box and remove the battery from the A14 CPU/Mother board.

## **Sanitizing the Main File System Memory**

Use this procedure to sanitize all user data in the main file system memory. This procedure *does not* affect ARB, NVARB, or PRAM data. You must use remote SCPI commands to perform this procedure. For more information, refer to the *Programming Guide*.

- 1. Delete all files (:MEM:DEL:ALL).
- 2. Write a binary file that fills all of the main file system memory.
- 3. For increased security, repeat steps 1 and 2 as many times as you wish, changing the binary file patterns each time.

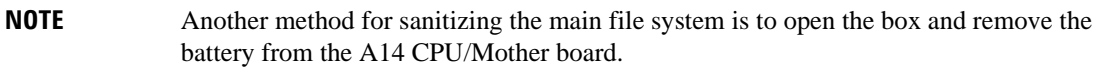

### **Sanitizing Volatile ARB Memory**

Use this procedure to sanitize all user data in the ARB memory. This procedure *does not* affect NVARB, PRAM, or main file system data. You must use remote SCPI commands to perform this procedure. For more information, refer to the *Programming Guide*.

- 1. Delete all files (:MEM:DEL:ARB).
- 2. Write a binary file that fills all of the ARB memory.
- 3. For increased security, repeat steps 1 and 2 as many times as you wish, changing the binary file patterns each time.

### **Sanitizing Non-Volatile ARB Memory**

Use this procedure to sanitize all user data in the NVARB memory. This procedure *does not* affect ARB, PRAM, or main file system data. You must use remote SCPI commands to perform this procedure. For more information, refer to the *Programming Guide*.

- 1. Delete all files (:MEM:DEL:NVARB).
- 2. Write a binary file that fills all of the NVARB memory.
- 3. For increased security, repeat steps 1 and 2 as many times as you wish, changing the binary file patterns each time.

## ESG-A/AP and ESG-D/DP Security Features **User Data Removal Methods**

## **Sanitizing PRAM Memory**

Use this procedure to sanitize all user data in the PRAM memory. This procedure *does not* affect ARB, NVARB or main file system data. You must use remote SCPI commands to perform this procedure. For more information, refer to the *Programming Guide*.

- 1. Delete all files (:MEM:DEL:NVARB).
- 2. Write a binary file that fills all of the PRAM memory.
- 3. For increased security, repeat steps 1 and 2 as many times as you wish, changing the binary file patterns each time.

## **If Your Instrument is Not Functioning**

If the signal generator is not functioning and you are unable to erase the memory, using the procedures in this document, you may physically remove the boards that contain sensitive user data (A14 CPU/mother board, A8 Data Generator board, and A5 Dual Arbitrary Waveform Generator board) and do one of the following options:

- Discard the boards and send the instrument to a repair facility. New boards will be installed and the instrument will be repaired and calibrated. If the instrument is still under warranty, you will not be charged for the new boards.
- If you have another working instrument, install the boards into that instrument and erase the memory. Then reinstall the boards back into the non-working instrument and send it to a repair facility for repair and calibration. If you discover that one or more of the boards cause the working instrument to fail, discard the non-working boards and note that they caused the instrument failure on the repair order. If the instrument is still under warranty, you will not be charged for the new boards.

For procedures on removing and replacing boards, refer to the *Service Guide*.